# **QGIS Application - Bug report #8332 QGIS uses comma as decimal separator for shapefile attribute data**

*2013-07-20 09:41 AM - marisn -*

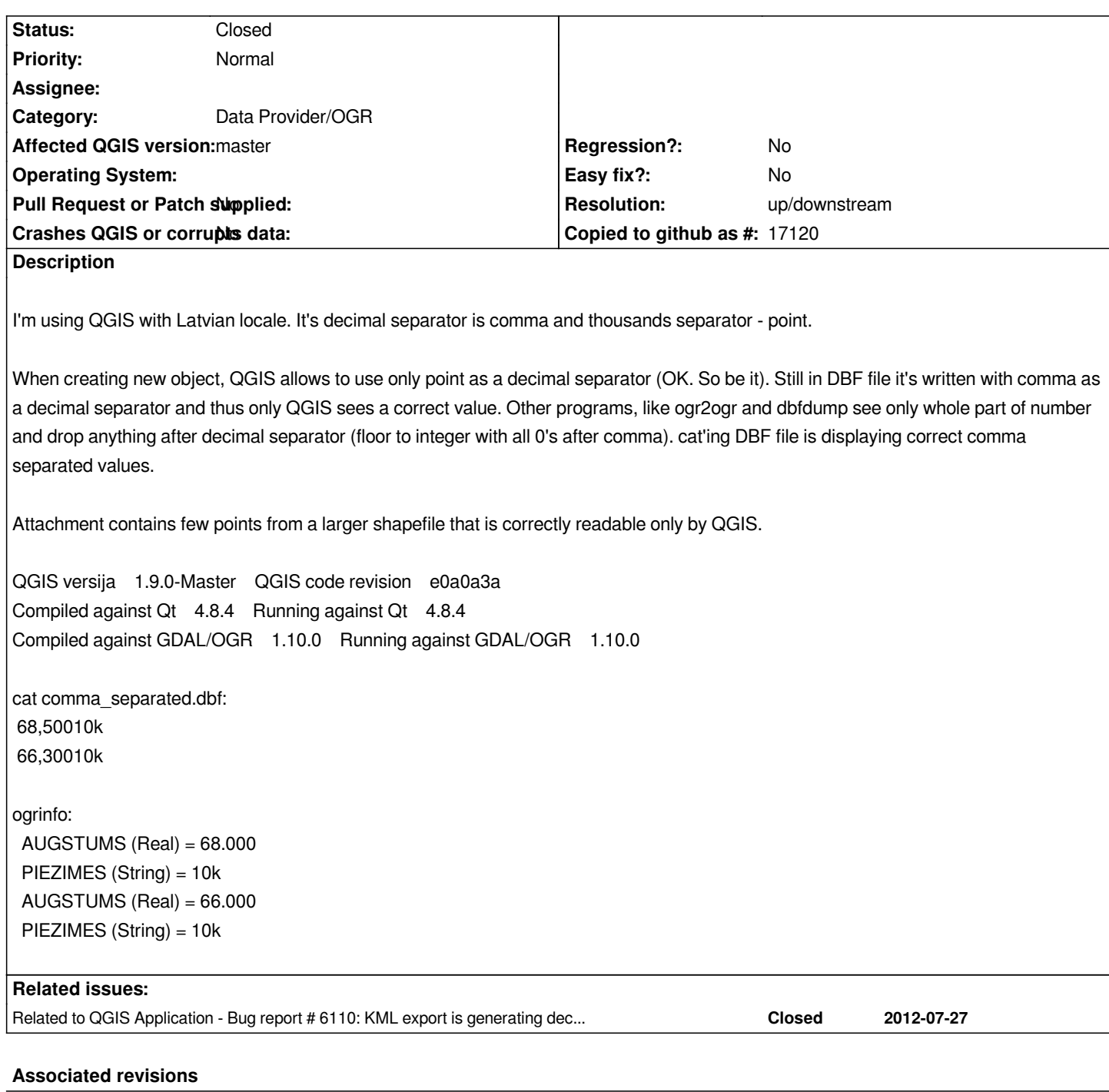

**Revision c64a051b - 2014-02-12 04:33 PM - Jürgen Fischer**

*ogr provider: write numeric data in C locale (fixes #8332)*

## **History**

**#1 - 2013-07-20 10:32 AM - Jürgen Fischer**

*- Status changed from Open to Feedback*

*Platform? On Linux I couldn't reproduce the problem - even with LANG=lv\_LV.UTF-8 (although I figure de\_DE should have the same problem).*

*Gentoo Linux ~AMD64*

*\$ locale LANG=lv\_LV LC\_CTYPE="lv\_LV.utf8" LC\_NUMERIC="lv\_LV.utf8" LC\_TIME="lv\_LV.utf8" LC\_COLLATE="lv\_LV.utf8" LC\_MONETARY="lv\_LV.utf8" LC\_MESSAGES="lv\_LV.utf8" LC\_PAPER="lv\_LV.utf8" LC\_NAME="lv\_LV.utf8" LC\_ADDRESS="lv\_LV.utf8" LC\_TELEPHONE="lv\_LV.utf8" LC\_MEASUREMENT="lv\_LV.utf8" LC\_IDENTIFICATION="lv\_LV.utf8" LC\_ALL=lv\_LV.utf8*

*Here's output of a new shapefile created with QGIS:*

*\$ cat rm\_comma\_test.dbf \_▒aidN skaitlisN \*\*\*\*\*\*\*\*\*\* 3,400 \*\*\*\*\*\*\*\*\*\* 6,500 \$ dbfdump rm\_comma\_test.dbf id skaitlis (NULL) 3.000 (NULL) 6.000* 

*As it's visible, 3,4 and 6,5 are turning into 3.0 and 6.0 in dbfdump and ogrinfo output. Interestingt that QGIS accepts only 3.5 not 3,5 in it's attribute data form, still stores with comma.*

#### **#3 - 2013-07-21 06:54 AM - Jürgen Fischer**

*marisn - wrote:*

*As it's visible, 3,4 and 6,5 are turning into 3.0 and 6.0 in dbfdump and ogrinfo output. Interesting that QGIS accepts only 3.5 not 3,5 in it's attribute data form, still stores with comma.*

*strange. Doesn't happen here on debian. What type does the field have? Which OGR version is in play?*

### **#4 - 2013-07-21 07:18 AM - marisn -**

*ogrinfo rm\_comma\_test.shp rm\_comma\_test INFO: Open of `rm\_comma\_test.shp' using driver `ESRI Shapefile' successful.*

*Layer name: rm\_comma\_test Geometry: Point Feature Count: 2 Extent: (632458.729239, 382529.825215) - (646246.187935, 389491.361737) Layer SRS WKT: PROJCS["LKS92\_Latvia\_TM", GEOGCS["GCS\_LKS92", DATUM["Latvia\_1992", SPHEROID["GRS\_1980",6378137,298.257222101]], PRIMEM["Greenwich",0], UNIT["Degree",0.017453292519943295]], PROJECTION["Transverse\_Mercator"], PARAMETER["latitude\_of\_origin",0], PARAMETER["central\_meridian",24], PARAMETER["scale\_factor",0.9996], PARAMETER["false\_easting",500000], PARAMETER["false\_northing",-6000000], UNIT["Meter",1]] id: Integer (10.0) skaitlis: Real (10.3) OGRFeature(rm\_comma\_test):0 id (Integer) = (null) skaitlis (Real) = 3.000 POINT (646246.187935094581917 382529.825215096992906)*

*OGRFeature(rm\_comma\_test):1 id (Integer) = (null) skaitlis (Real) = 6.000 POINT (632458.729239132953808 389491.361736992374063)*

*ogrinfo --version GDAL 1.10.0, released 2013/04/24*

## **#5 - 2013-09-29 04:58 AM - marisn -**

*- Target version changed from Version 2.0.0 to Future Release - High Priority*

*Still an issue with 2.x QGIS versija 2.1.0-Master QGIS code revision b2396f6 Compiled against Qt 4.8.5 Running against Qt 4.8.5 Compiled against GDAL/OGR 1.10.0 Running against GDAL/OGR 1.10.0*

## **#6 - 2014-01-26 10:56 AM - Giovanni Manghi**

*- Status changed from Feedback to Open*

## **#7 - 2014-02-12 07:33 AM - Jürgen Fischer**

*- Status changed from Open to Closed*

*Fixed in changeset commit:"c64a051b1c716e5d34fc385b92ec7971ae8fec26".*

## **#8 - 2014-09-20 01:07 PM - Andrey Isakov**

*- Status changed from Closed to Reopened*

*Same issue for me under Debian testing. QGIS 2.4.0-Chugiak Compiled against GDAL/OGR 1.10.1 Running against GDAL/OGR 1.10.1*

*andrey@crt-s1:~\$ locale LANG=en\_US.UTF-8 LANGUAGE= LC\_CTYPE="en\_US.UTF-8" LC\_NUMERIC=ru\_RU.utf8 LC\_TIME=ru\_RU.utf8 LC\_COLLATE="en\_US.UTF-8" LC\_MONETARY=ru\_RU.utf8 LC\_MESSAGES="en\_US.UTF-8" LC\_PAPER=ru\_RU.utf8 LC\_NAME="en\_US.UTF-8" LC\_ADDRESS="en\_US.UTF-8" LC\_TELEPHONE="en\_US.UTF-8" LC\_MEASUREMENT=ru\_RU.utf8 LC\_IDENTIFICATION="en\_US.UTF-8" LC\_ALL=*

*QGIS using the system locale uses comma as decimal separator instead of point. If QGIS started using the LC\_NUMERIC="C" qgis then decimal separator is point. Related issue #6110*

#### **#9 - 2014-10-23 01:07 PM - Jürgen Fischer**

*- Category set to Data Provider/OGR*

### **#10 - 2016-02-25 05:00 AM - Jürgen Fischer**

*- Status changed from Reopened to Feedback*

*The commit should fix the production of shape files. A newly created shape file shouldn't have commas. It doesn't fix the use of the broken comma\_separated.shp. And I can't get QGIS to produce those broken files anymore. Does that still happen for others?*

### **#11 - 2016-04-09 11:45 AM - Giovanni Manghi**

*- Status changed from Feedback to Closed*

*- Resolution set to not reproducable*

*closing for lack of feedback. Please reopen if necessary.*

#### **#12 - 2017-02-06 02:21 PM - Marco Bernasocchi**

*- Status changed from Closed to Reopened*

*I just had a client producing the attached file in QGIS 2.18 which contains commas as separator in the dbf file. I also found a potential problem in gdal and reported it https://trac.osgeo.org/gdal/ticket/6804*

#### **#13 - 2017-02-07 08:39 AM - Marco Bernasocchi**

*- Resoluti[on deleted \(not reproducable\)](https://trac.osgeo.org/gdal/ticket/6804)*

*- File locale\_bug.zip added*

*I did more investigation and the issue seem to be in QgsVectorFileWriter.writeAsVectorFormat. I wrote a test script*

*# use any locale with comma decimal separator test\_locale = 'it\_IT.UTF-8' orig\_path = './test\_data.shp'*

*# this file will have numbers with comma in the dbf dest\_path = './result.shp'*

*# end config*

*import sys, locale from qgis.core import QgsVectorFileWriter, QgsVectorLayer, QgsApplication*

*# init QGIS qgs = QgsApplication(sys.argv, False) qgs.initQgis()*

*l = QgsVectorLayer(orig\_path, 'test layer', 'ogr') print 'feature Count %s' % l.featureCount()*

*old\_locale = locale.getlocale(locale.LC\_NUMERIC) locale.setlocale(locale.LC\_NUMERIC, test\_locale) QgsVectorFileWriter.writeAsVectorFormat(l, dest\_path, 'UTF-8', l.crs(), 'ESRI Shapefile') locale.setlocale(locale.LC\_NUMERIC, old\_locale)*

*msg = 'open %s with a text editor and you should find numbers separated by comma' print msg % dest\_path.replace('shp', 'dbf')*

*looks to me like this #20ea3e2f5a13857857f014938d33f84cd17ed785#diff-2572d1079b3ce82d94d0d5fef972b795R1727 is not working*

*Attached are some test data and the minimal script to reproduce the issue. You just need a locale that uses a comma as decimal separator*

#### **#14 - 2017-03-07 08:50 AM - Giovanni Manghi**

*- Status changed from Reopened to Feedback*

- *Priority changed from High to Normal*
- *Crashes QGIS or corrupts data changed from Yes to No*

*Attached are some test data and the minimal script to reproduce the issue. You just need a locale that uses a comma as decimal separator*

*what versions are still affected? 2.18.4 and as well master/qgis3?*

#### **#15 - 2017-04-29 07:39 AM - Giovanni Manghi**

- *Target version deleted (Future Release High Priority)*
- *Status changed from Feedback to Open*

### **#16 - 2017-05-01 01:09 AM - Giovanni Manghi**

- *Regression? set to No*
- *Easy fix? set to No*

### **#17 - 2017-11-13 02:39 PM - Even Rouault**

- *Description updated*
- *Status changed from Open to Feedback*

*@marco Do you reproduce with recent GDAL versions ? Normally this issue has been fixed in GDAL 2.0*

## **#18 - 2018-02-22 12:54 PM - Giovanni Manghi**

- *Resolution set to up/downstream*
- *Status changed from Feedback to Closed*

*Even Rouault wrote:*

*@marco Do you reproduce with recent GDAL versions ? Normally this issue has been fixed in GDAL 2.0*

*assuming this is fixed in GDAL, please reopen if necessary.*

### **Files**

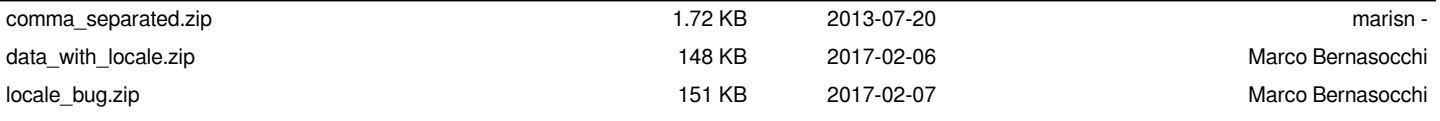